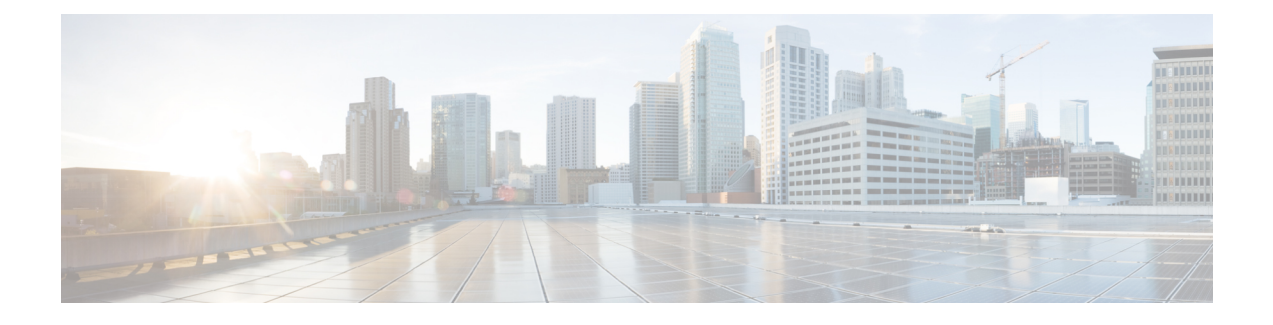

# **Configuring Cisco IOS Configuration Engine**

- Finding Feature [Information,](#page-0-0) page 1
- Prerequisites for Configuring the [Configuration](#page-0-1) Engine, page 1
- Restrictions for Configuring the [Configuration](#page-1-0) Engine, page 2
- Information About Configuring the [Configuration](#page-1-1) Engine, page 2
- How to Configure the [Configuration](#page-7-0) Engine, page 8
- Monitoring CNS [Configurations,](#page-20-0) page 21
- Additional [References,](#page-21-0) page 22
- Feature History and Information for the [Configuration](#page-22-0) Engine, page 23

# <span id="page-0-0"></span>**Finding Feature Information**

Your software release may not support all the features documented in this module. For the latest caveats and feature information, see Bug Search Tool and the release notes for your platform and software release. To find information about the features documented in this module, and to see a list of the releases in which each feature is supported, see the feature information table at the end of this module.

Use Cisco Feature Navigator to find information about platform support and Cisco software image support. To access Cisco Feature Navigator, go to [http://www.cisco.com/go/cfn.](http://www.cisco.com/go/cfn) An account on Cisco.com is not required.

# <span id="page-0-1"></span>**Prerequisites for Configuring the Configuration Engine**

- Obtain the name of the configuration engine instance to which you are connecting.
- Because the CNS uses both the event bus and the configuration server to provide configurations to devices, you must define both ConfigID and Device ID for each configured controller.
- All controllers configured with the **cns config partial** global configuration command must access the event bus. The DeviceID, as originated on the controller, must match the DeviceID of the corresponding controller definition in the Cisco Configuration Engine. You must know the hostname of the event bus to which you are connecting.

#### **Related Topics**

Cisco [Networking](#page-3-0) Services IDs and Device Hostnames, on page 4 [DeviceID](#page-4-0), on page 5

# <span id="page-1-0"></span>**Restrictions for Configuring the Configuration Engine**

- Within the scope of a single instance of the configuration server, no two configured controllers can share the same value for ConfigID.
- Within the scope of a single instance of the event bus, no two configured controllers can share the same value for DeviceID.

#### **Related Topics**

Cisco [Networking](#page-3-0) Services IDs and Device Hostnames, on page 4

# <span id="page-1-1"></span>**Information About Configuring the Configuration Engine**

## **Cisco Configuration Engine Software**

The Cisco Configuration Engine is network management utility software that acts as a configuration service for automating the deployment and management of network devices and services. Each Cisco Configuration Engine manages a group of Cisco devices (controllers and routers) and the services that they deliver, storing their configurations and delivering them as needed. The Cisco Configuration Engine automates initial configurations and configuration updates by generating device-specific configuration changes, sending them to the device, executing the configuration change, and logging the results.

The Cisco Configuration Engine supports standalone and server modes and has these Cisco Networking Services (CNS) components:

- Configuration service:
	- ◦Web server
	- ◦File manager
	- ◦Namespace mapping server
- Event service (event gateway)
- Data service directory (data models and schema)

In standalone mode, the Cisco Configuration Engine supports an embedded directory service. In this mode, no external directory or other data store is required. In server mode, the Cisco Configuration Engine supports the use of a user-defined external directory.

#### **Figure 1: Cisco Configuration Engine Architectural Overview**

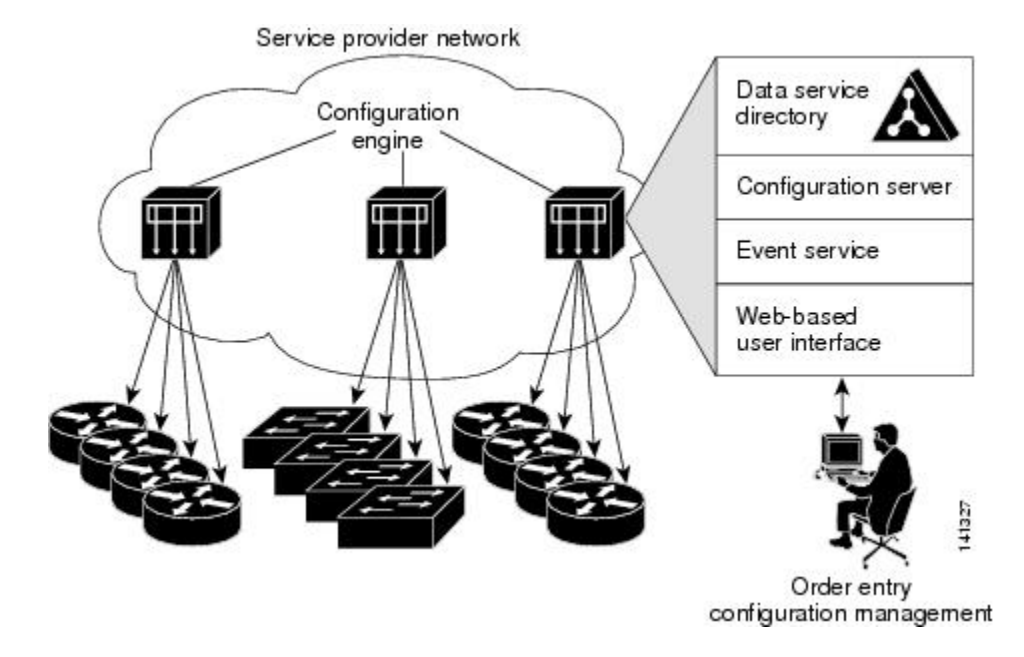

## **Configuration Service**

The Configuration Service is the core component of the Cisco Configuration Engine. It consists of a Configuration Server that works with Cisco IOS CNS agents on the controller. The Configuration Service delivers device and service configurations to the controller for initial configuration and mass reconfiguration by logical groups. Controllers receive their initial configuration from the Configuration Service when they start up on the network for the first time.

The Configuration Service uses the CNS Event Service to send and receive configuration change events and to send success and failure notifications.

The Configuration Server is a web server that uses configuration templates and the device-specific configuration information stored in the embedded (standalone mode) or remote (server mode) directory.

Configuration templates are text files containing static configuration information in the form of CLI commands. In the templates, variables are specified by using Lightweight Directory Access Protocol (LDAP) URLs that reference the device-specific configuration information stored in a directory.

The Cisco IOS agent can perform a syntax check on received configuration files and publish events to show the success or failure of the syntax check. The configuration agent can either apply configurationsimmediately or delay the application until receipt of a synchronization event from the configuration server.

## <span id="page-3-1"></span>**Event Service**

The Cisco Configuration Engine uses the Event Service for receipt and generation of configuration events. The Event Service consists of an event agent and an event gateway. The event agent is on the controller and facilitates the communication between the controller and the event gateway on the Cisco Configuration Engine.

The Event Service is a highly capable publish-and-subscribe communication method. The Event Service uses subject-based addressing to send messages to their destinations. Subject-based addressing conventions define a simple, uniform namespace for messages and their destinations.

#### **Related Topics**

[Enabling](#page-7-1) the CNS Event Agent, on page 8

## **NameSpace Mapper**

The Cisco Configuration Engine includes the NameSpace Mapper (NSM) that provides a lookup service for managing logical groups of devices based on application, device or group ID, and event.

Cisco IOS devices recognize only event subject-names that match those configured in Cisco IOS software; for example, cisco.cns.config.load. You can use the namespace mapping service to designate events by using any desired naming convention. When you have populated your data store with your subject names, NSM changes your event subject-name strings to those known by Cisco IOS.

For a subscriber, when given a unique device ID and event, the namespace mapping service returns a set of events to which to subscribe. Similarly, for a publisher, when given a unique group ID, device ID, and event, the mapping service returns a set of events on which to publish.

## <span id="page-3-0"></span>**Cisco Networking Services IDs and Device Hostnames**

The Cisco Configuration Engine assumes that a unique identifier is associated with each configured controller. This unique identifier can take on multiple synonyms, where each synonym is unique within a particular namespace. The event service uses namespace content for subject-based addressing of messages.

The Cisco Configuration Engine intersects two namespaces, one for the event bus and the other for the configuration server. Within the scope of the configuration server namespace, the term *ConfigID* is the unique identifier for a device. Within the scope of the event bus namespace, the term *DeviceID* is the CNS unique identifier for a device.

#### **Related Topics**

Prerequisites for Configuring the [Configuration](#page-0-1) Engine, on page 1 Restrictions for Configuring the [Configuration](#page-1-0) Engine, on page 2

## **ConfigID**

Each configured controller has a unique ConfigID, which serves as the key into the Cisco Configuration Engine directory for the corresponding set of controller CLI attributes. The ConfigID defined on the controller must match the ConfigID for the corresponding controller definition on the Cisco Configuration Engine.

The ConfigID is fixed at startup time and cannot be changed until the device restarts, even if the controller hostname is reconfigured.

## <span id="page-4-0"></span>**DeviceID**

Each configured controller participating on the event bus has a unique DeviceID, which is analogous to the controller source address so that the controller can be targeted as a specific destination on the bus.

The origin of the DeviceID is defined by the Cisco IOS hostname of the controller. However, the DeviceID variable and its usage reside within the event gateway adjacent to the controller.

The logical Cisco IOS termination point on the event bus is embedded in the event gateway, which in turn functions as a proxy on behalf of the controller. The event gateway represents the controller and its corresponding DeviceID to the event bus.

The controller declares its hostname to the event gateway immediately after the successful connection to the event gateway. The event gateway couples the DeviceID value to the Cisco IOS hostname each time this connection is established. The event gateway retains this DeviceID value for the duration of its connection to the controller.

#### **Related Topics**

Prerequisites for Configuring the [Configuration](#page-0-1) Engine, on page 1

## <span id="page-4-1"></span>**Hostname and DeviceID**

The DeviceID is fixed at the time of the connection to the event gateway and does not change even when the controller hostname is reconfigured.

When changing the controller hostname on the controller, the only way to refresh the DeviceID is to break the connection between the controller and the event gateway. For instructions on refreshing DeviceIDs, see "Related Topics."

When the connection is reestablished, the controller sends its modified hostname to the event gateway. The event gateway redefines the DeviceID to the new value.

∕≬∖

**Caution**

When using the Cisco Configuration Engine user interface, you must first set the DeviceID field to the hostname value that the controller acquires *after*, not *before*, and you must reinitialize the configuration for your Cisco IOS CNS agent. Otherwise, subsequent partial configuration command operations may malfunction.

#### **Related Topics**

[Refreshing](#page-16-0) DeviceIDs, on page 17

## **Hostname, DeviceID, and ConfigID**

In standalone mode, when a hostname value is set for a controller, the configuration server uses the hostname as the DeviceID when an event is sent on hostname. If the hostname has not been set, the event is sent on the cn=<*value*> of the device.

In server mode, the hostname is not used. In this mode, the unique DeviceID attribute is always used for sending an event on the bus. If this attribute is not set, you cannot update the controller.

These and other associated attributes (tag value pairs) are set when you run **Setup** on the Cisco Configuration Engine.

## <span id="page-5-0"></span>**Cisco IOS CNS Agents**

The CNS event agent feature allows the controller to publish and subscribe to events on the event bus and works with the Cisco IOS CNS agent. These agents, embedded in the controller Cisco IOS software, allow the controller to be connected and automatically configured.

#### **Related Topics**

[Enabling](#page-9-0) the Cisco IOS CNS Agent, on page 10

## <span id="page-5-1"></span>**Initial Configuration**

When the controller first comes up, it attempts to get an IP address by broadcasting a Dynamic Host Configuration Protocol (DHCP) request on the network. Assuming there is no DHCP server on the subnet, the distribution controller acts as a DHCP relay agent and forwards the request to the DHCP server. Upon receiving the request, the DHCP server assigns an IP address to the new controller and includes the Trivial File Transfer Protocol (TFTP) server Internet Protocol (IP) address, the path to the bootstrap configuration file, and the default gateway IP address in a unicast reply to the DHCP relay agent. The DHCP relay agent forwards the reply to the controller.

The controller automatically configures the assigned IP address on interface VLAN 1 (the default) and downloads the bootstrap configuration file from the TFTP server. Upon successful download of the bootstrap configuration file, the controller loads the file in its running configuration.

The Cisco IOS CNS agents initiate communication with the Configuration Engine by using the appropriate ConfigID and EventID. The Configuration Engine maps the Config ID to a template and downloads the full configuration file to the controller.

The following figure shows a sample network configuration for retrieving the initial bootstrap configuration file by using DHCP-based autoconfiguration.

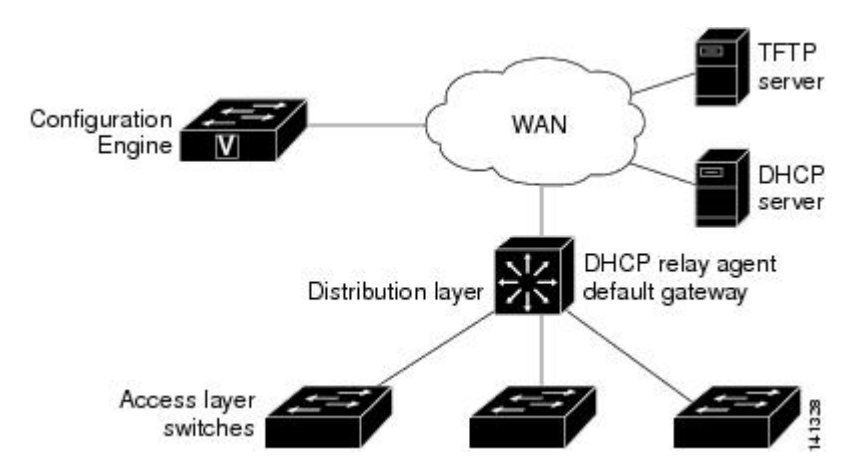

#### **Figure 2: Initial Configuration**

#### **Related Topics**

Enabling an Initial [Configuration](#page-11-0) for Cisco IOS CNS Agent, on page 12 Monitoring CNS [Configurations,](#page-20-0) on page 21

## <span id="page-6-0"></span>**Incremental (Partial) Configuration**

After the network is running, new services can be added by using the Cisco IOS CNS agent. Incremental (partial) configurations can be sent to the controller. The actual configuration can be sent as an event payload by way of the event gateway (push operation) or as a signal event that triggers the controller to initiate a pull operation.

The controller can check the syntax of the configuration before applying it. If the syntax is correct, the controller applies the incremental configuration and publishes an event that signals success to the configuration server. If the controller does not apply the incremental configuration, it publishes an event showing an error status. When the controller has applied the incremental configuration, it can write it to nonvolatile random-access memory (NVRAM) or wait until signaled to do so.

#### **Related Topics**

Enabling a Partial [Configuration](#page-19-0) for Cisco IOS CNS Agent, on page 20 Monitoring CNS [Configurations,](#page-20-0) on page 21

## **Synchronized Configuration**

When the controller receives a configuration, it can defer application of the configuration upon receipt of a write-signal event. The write-signal event tells the controller not to save the updated configuration into its NVRAM. The controller uses the updated configuration as its running configuration. This ensures that the controller configuration is synchronized with other network activities before saving the configuration in NVRAM for use at the next reboot.

## **Automated CNS Configuration**

To enable automated CNS configuration of the controller, you must first complete the prerequisites listed in this topic. When you complete them, power on the controller. At the **setup** prompt, do nothing; the controller begins the initial configuration. When the full configuration file is loaded on your controller, you do not need to do anything else.

For more information on what happens during initial configuration, see "Related Topics."

#### **Table 1: Prerequisites for Enabling Automatic Configuration**

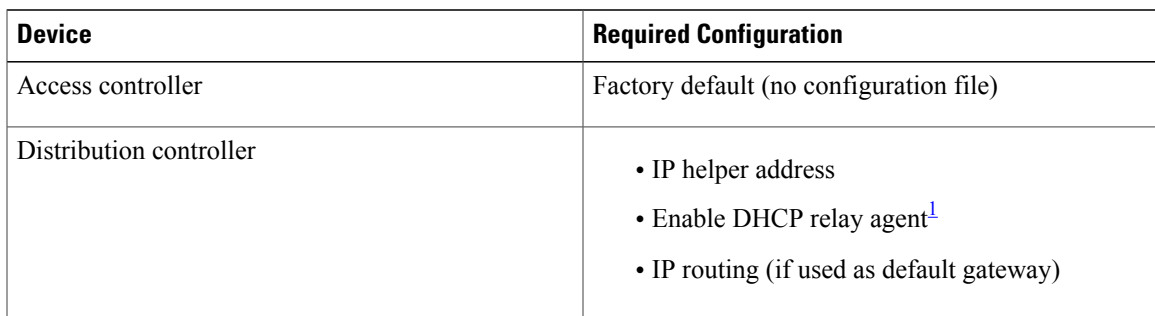

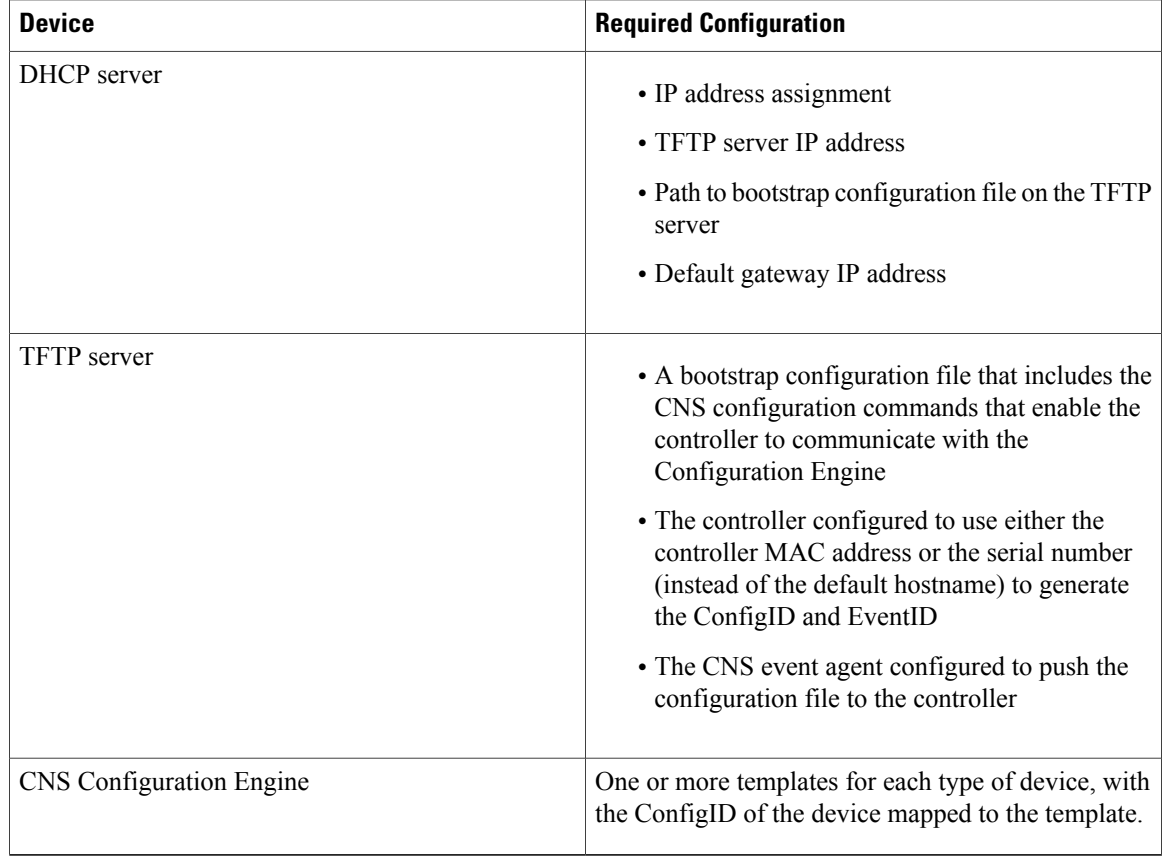

<span id="page-7-2"></span><span id="page-7-0"></span>1 A DHCP Relay is needed only when the DHCP Server is on a different subnet from the client.

# <span id="page-7-1"></span>**How to Configure the Configuration Engine**

## **Enabling the CNS Event Agent**

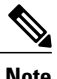

**Note** You must enable the CNS event agent on the controller before you enable the CNS configuration agent.

Follow these steps to enable the CNS event agent on the controller.

### **SUMMARY STEPS**

- **1. enable**
- **2. configure terminal**
- **3. cns event** {*hostname* | *ip-address*} [*port-number*] [ [**keepalive** *seconds retry-count*] [**failover-time** *seconds* ] [**reconnect-time** *time*] | **backup**]
- **4. end**
- **5. show running-config**
- **6. copy running-config startup-config**

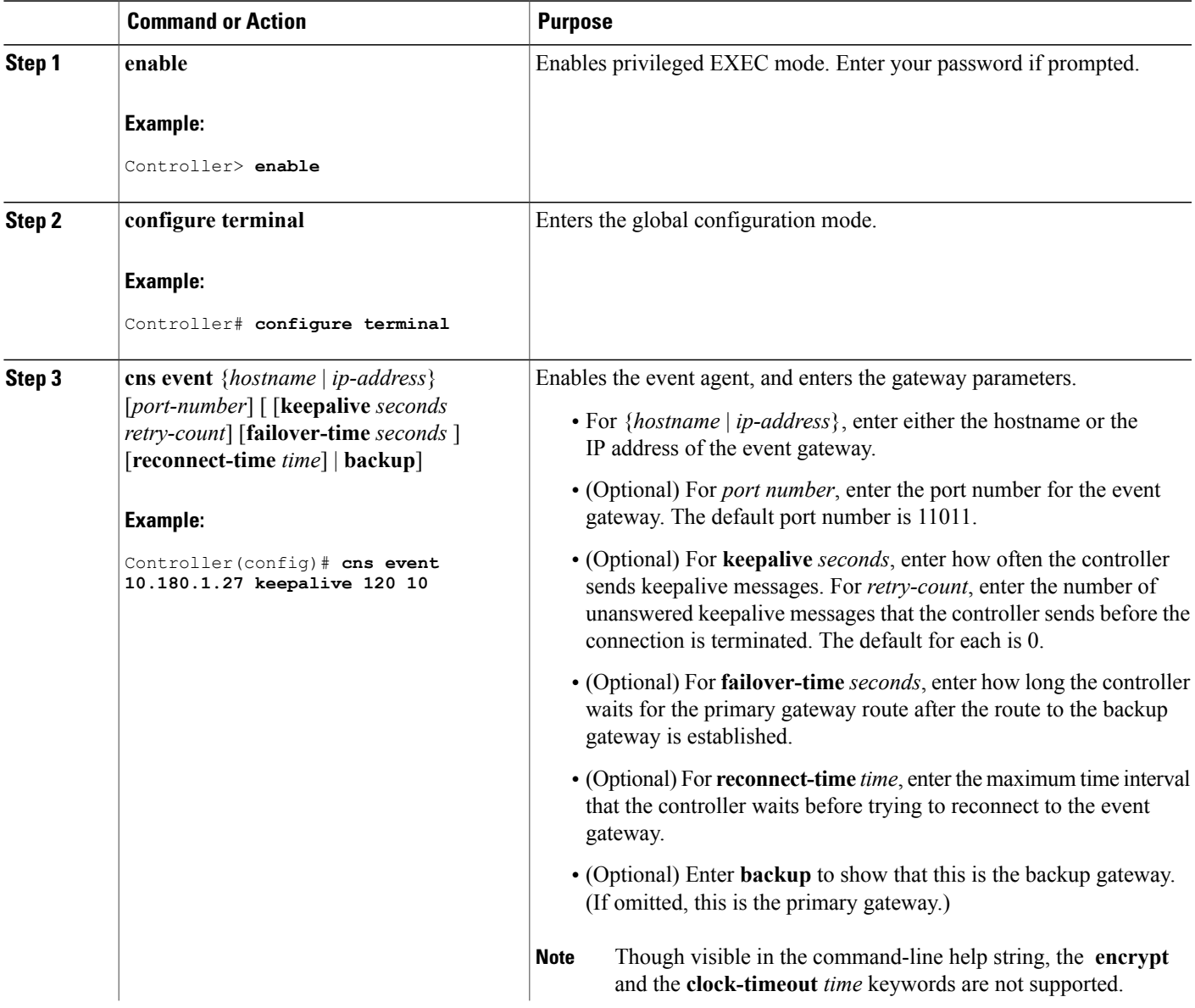

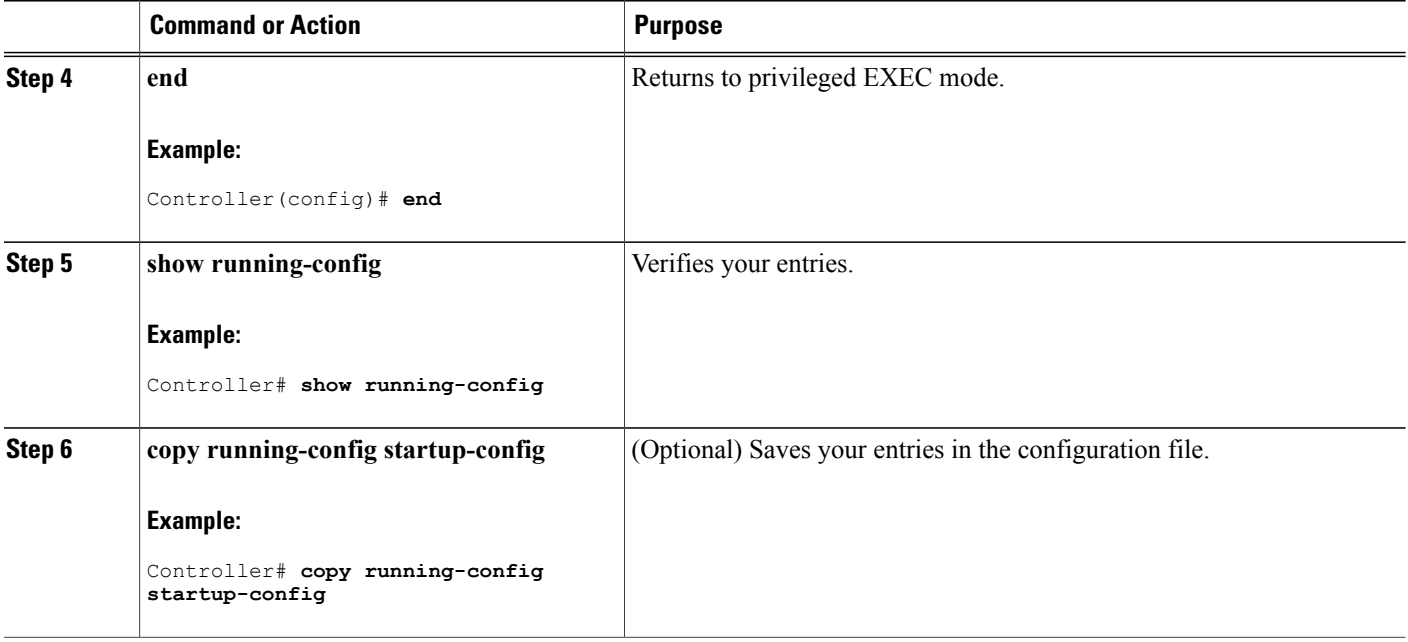

### **What to Do Next**

To verify information about the event agent, use the **show cns event connections** command in privileged EXEC mode.

To disable the CNSevent agent, use the**no cns event** { *ip-address*| *hostname* } global configuration command.

#### **Related Topics**

Event [Service](#page-3-1), on page 4

## <span id="page-9-0"></span>**Enabling the Cisco IOS CNS Agent**

Follow these steps to enable the Cisco IOS CNS agent on the controller.

#### **Before You Begin**

You must enable the CNS event agent on the controller before you enable this agent.

### **SUMMARY STEPS**

- **1. enable**
- **2. configure terminal**
- **3. cns config initial** {*hostname* | *ip-address*} [*port-number*]
- **4. cns config partial** {*hostname* | *ip-address*} [*port-number*]
- **5. end**
- **6. show running-config**
- **7. copy running-config startup-config**
- **8.** Start the Cisco IOS CNS agent on the controller.

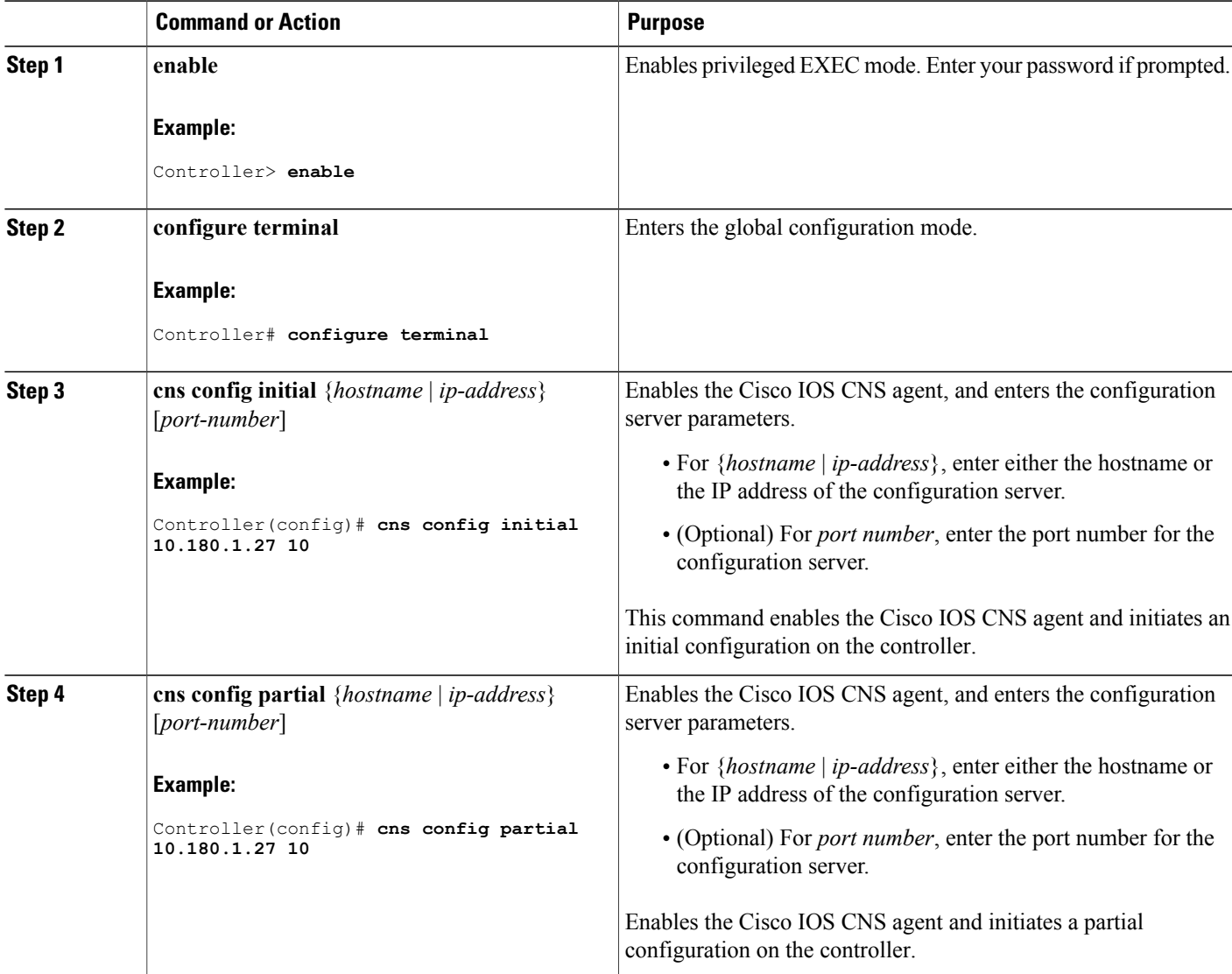

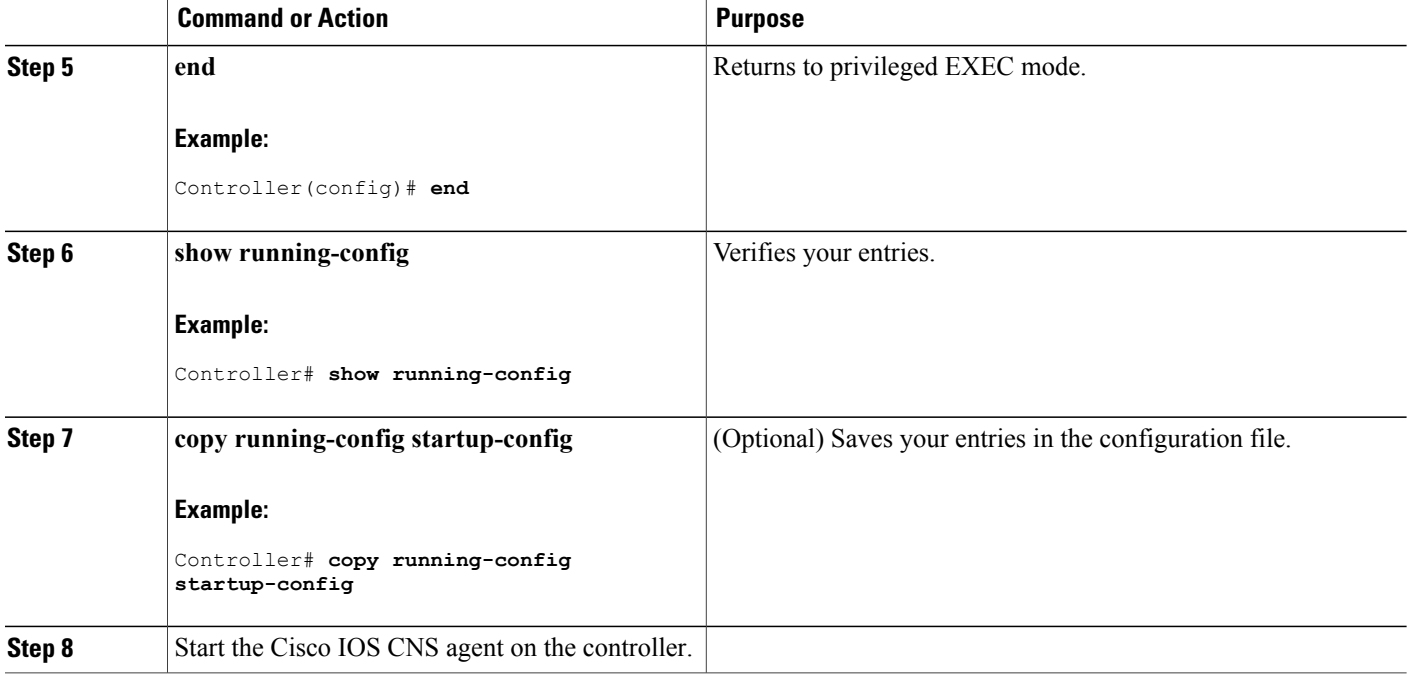

#### **What to Do Next**

You can now use the Cisco Configuration Engine to remotely send incremental configurationsto the controller.

#### **Related Topics**

Cisco IOS CNS [Agents,](#page-5-0) on page 6

## <span id="page-11-0"></span>**Enabling an Initial Configuration for Cisco IOS CNS Agent**

Follow these steps to enable the CNS configuration agent and initiate an initial configuration on the controller.

### **SUMMARY STEPS**

- **1. enable**
- **2. configure terminal**
- **3. cns template connect** *name*
- **4. cli** *config-text*
- **5.** Repeat Steps 3 to 4 to configure another CNS connect template.
- **6. exit**
- **7. cns connect** *name* [**retries** *number*] [**retry-interval** *seconds*] [**sleep** *seconds*] [**timeout** *seconds*]
- **8. discover** {**controller** *controller-type* |**dlci** [**subinterface** *subinterface-number*] | **interface** [*interface-type*] | **line** *line-type*}
- **9. template** *name* [*... name*]
- **10.** Repeat Steps 8 to 9 to specify more interface parameters and CNS connect templates in the CNS connect profile.
- **11. exit**
- **12. hostname** *name*
- **13. ip route** *network-number*
- **14. cns id** *interface num* {**dns-reverse** | **ipaddress** | **mac-address**} [**event**] [**image**]
- **15. cns id** {**hardware-serial** | **hostname** | **string** *string* | **udi**} [**event**] [**image**]
- **16. cns config initial** {*hostname* | *ip-address*} [*port-number*] [**event**] [**no-persist**] [**page** *page*] [**source** *ip-address*] [**syntax-check**]
- **17. end**
- **18. show running-config**
- **19. copy running-config startup-config**

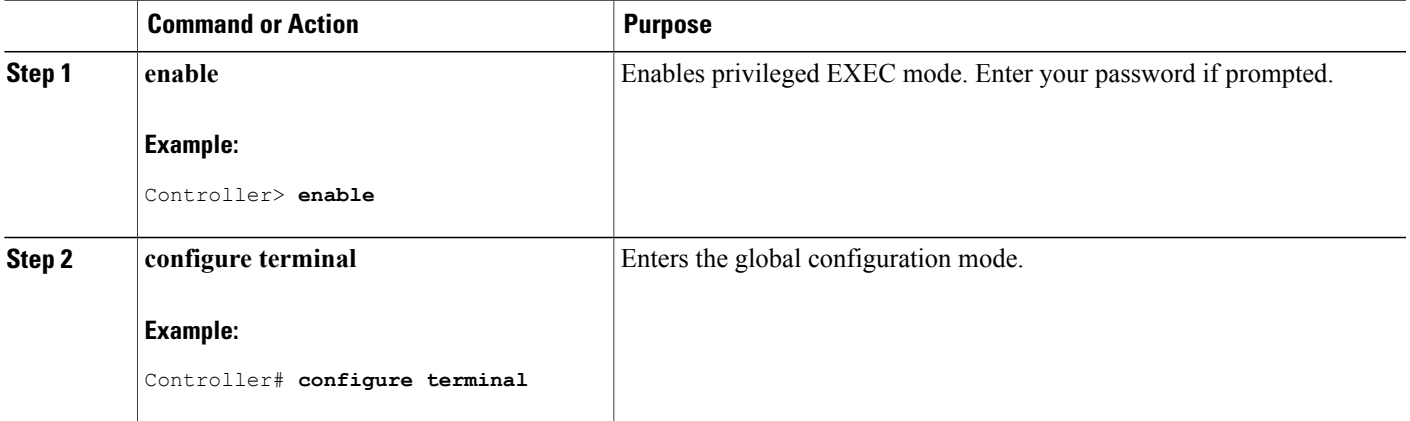

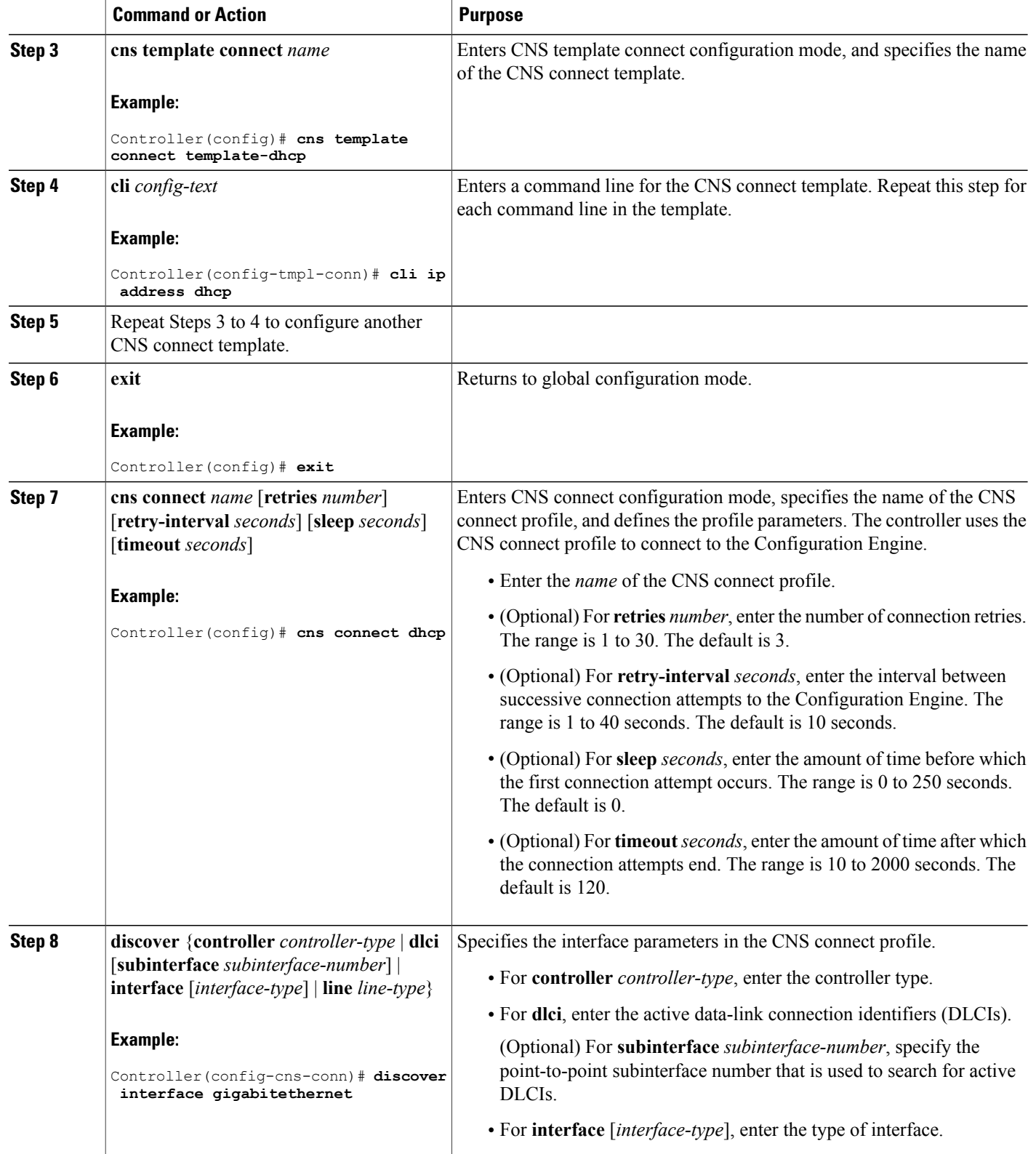

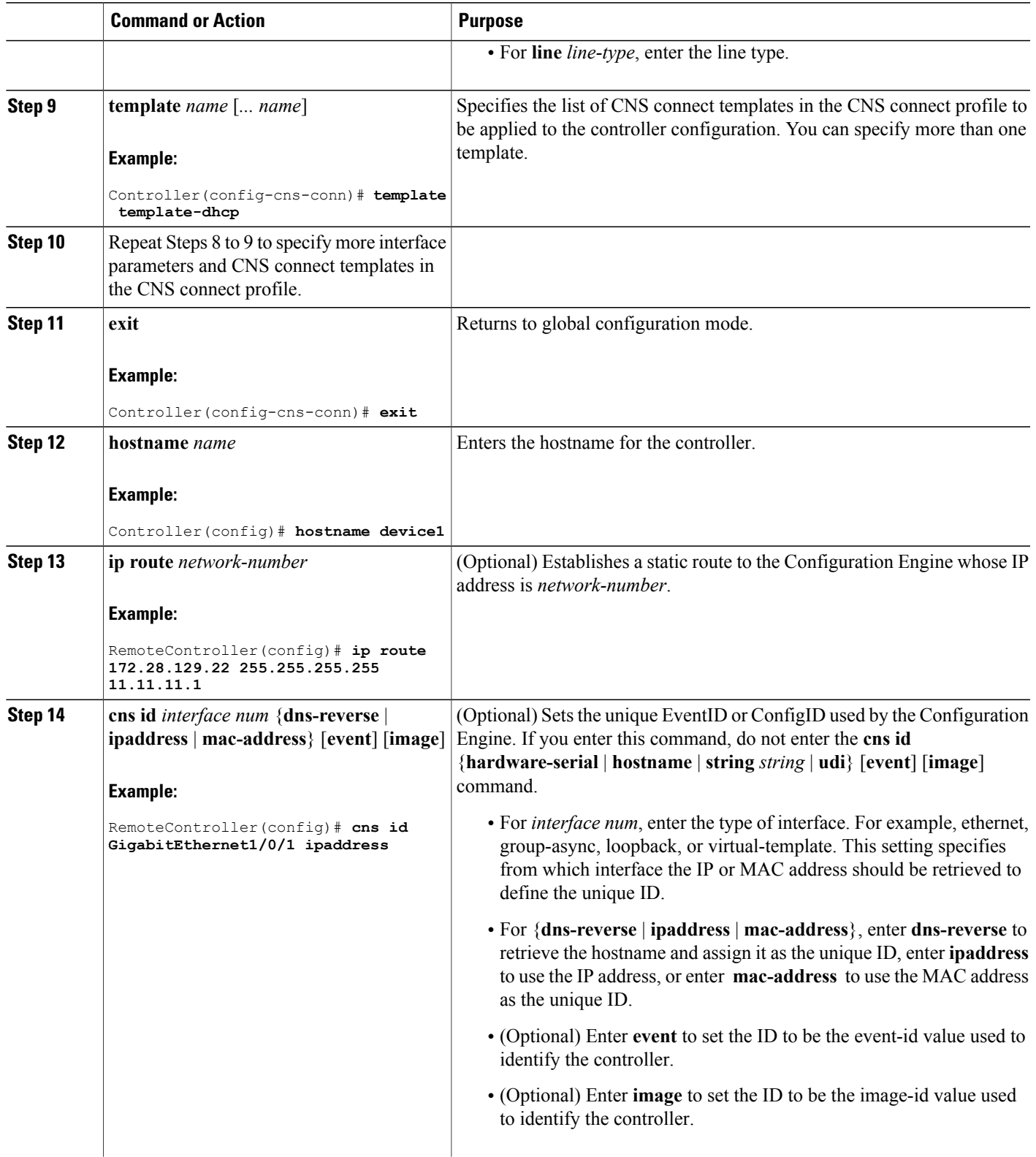

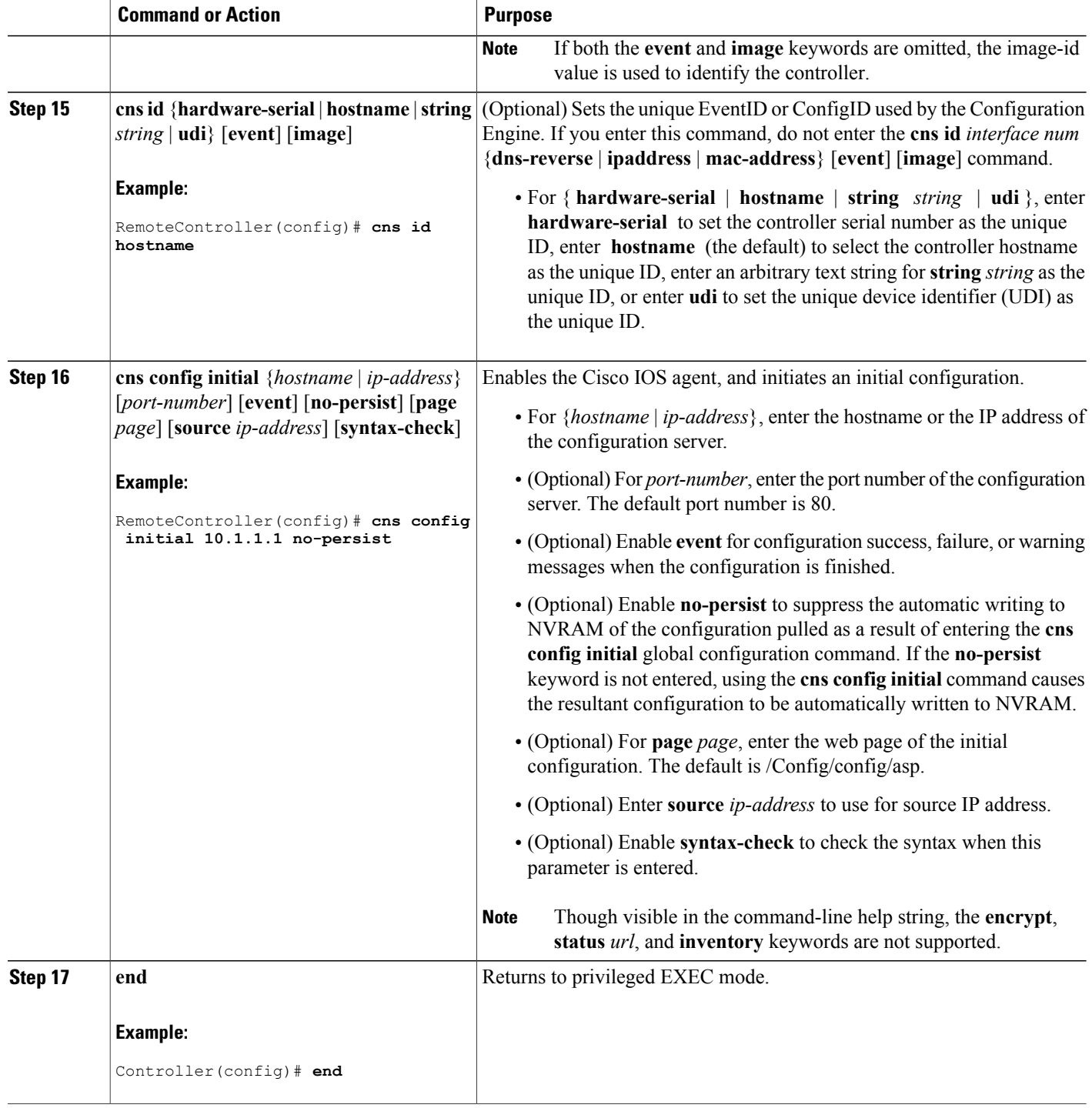

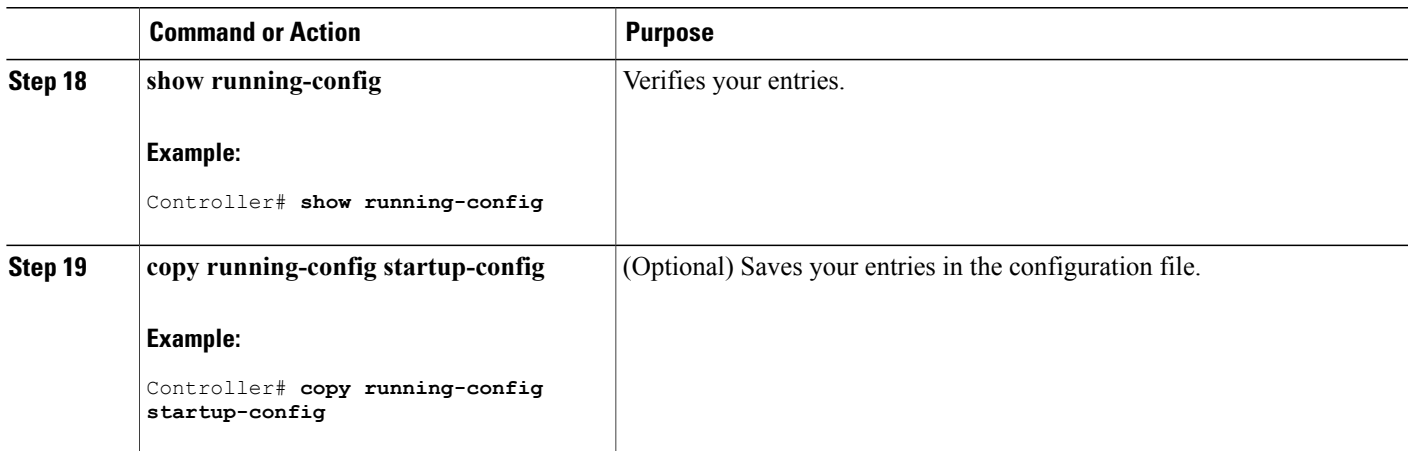

### **What to Do Next**

To verify information about the configuration agent, use the **show cns config connections** command in privileged EXEC mode.

To disable the CNS Cisco IOSagent, use the**no cns config initial** { *ip-address*| *hostname* } global configuration command.

#### **Related Topics**

Initial [Configuration](#page-5-1), on page 6 Monitoring CNS [Configurations,](#page-20-0) on page 21

## <span id="page-16-0"></span>**Refreshing DeviceIDs**

Follow these steps to refresh a DeviceID when changing the hostname on the controller.

#### **SUMMARY STEPS**

- **1. enable**
- **2. show cns config connections**
- **3.** Make sure that the CNS event agent is properly connected to the event gateway.
- **4. show cns event connections**
- **5.** Record from the output of Step 4 the information for the currently connected connection listed below. You will be using the IP address and port number in subsequent steps of these instructions.
- **6. configure terminal**
- **7. no cns event** *ip-address port-number*
- **8. cns event** *ip-address port-number*
- **9. end**
- **10.** Make sure that you have reestablished the connection between the controller and the event connection by examining the output from **show cns event connections**.
- **11. show running-config**
- **12. copy running-config startup-config**

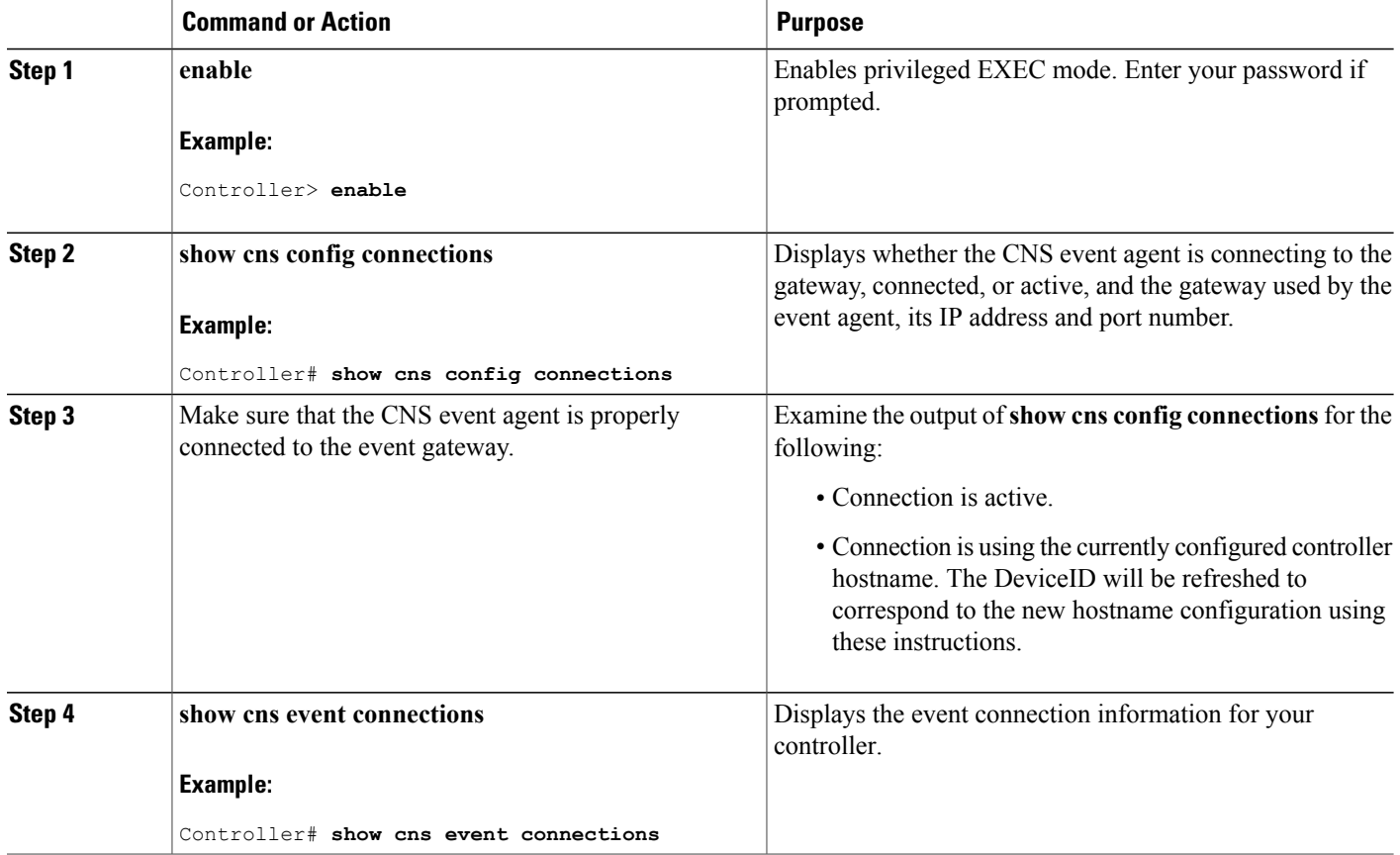

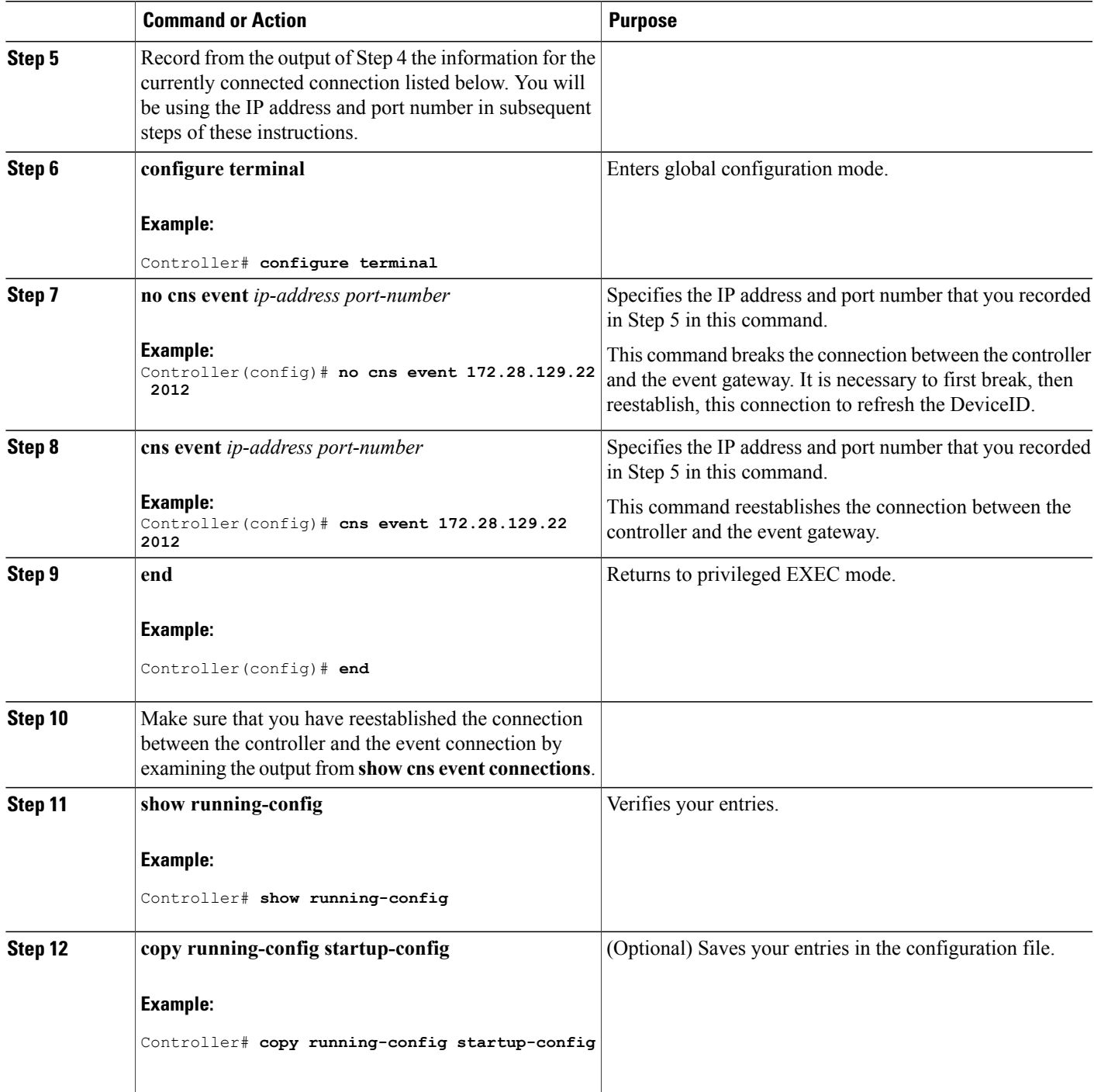

### **Related Topics**

[Hostname](#page-4-1) and DeviceID, on page 5

## <span id="page-19-0"></span>**Enabling a Partial Configuration for Cisco IOS CNS Agent**

Follow these steps to enable the Cisco IOS CNS agent and to initiate a partial configuration on the controller.

### **SUMMARY STEPS**

- **1. enable**
- **2. configure terminal**
- **3. cns config partial** {*ip-address* | *hostname*} [*port-number*] [**source** *ip-address*]
- **4. end**
- **5. show running-config**
- **6. copy running-config startup-config**

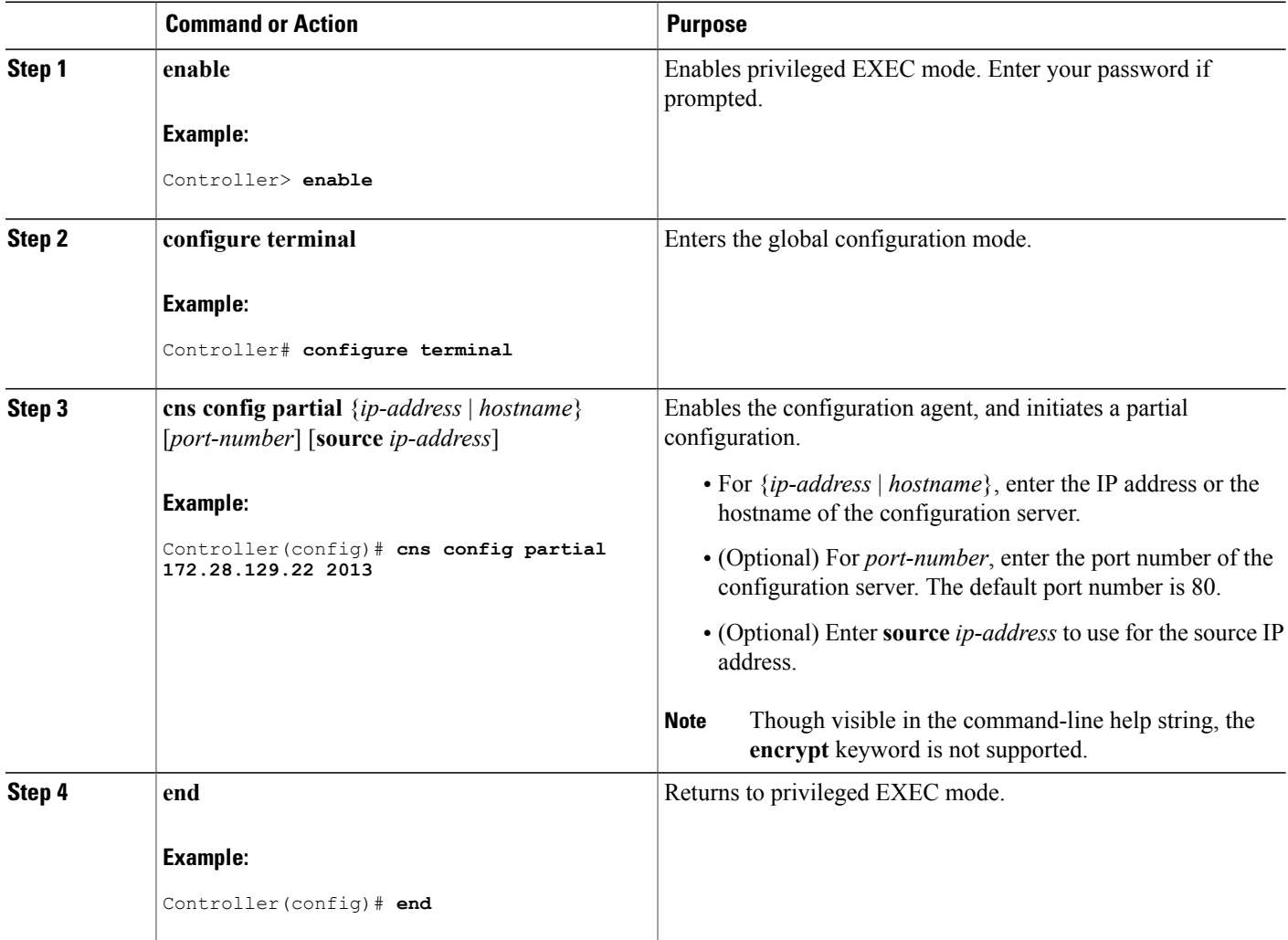

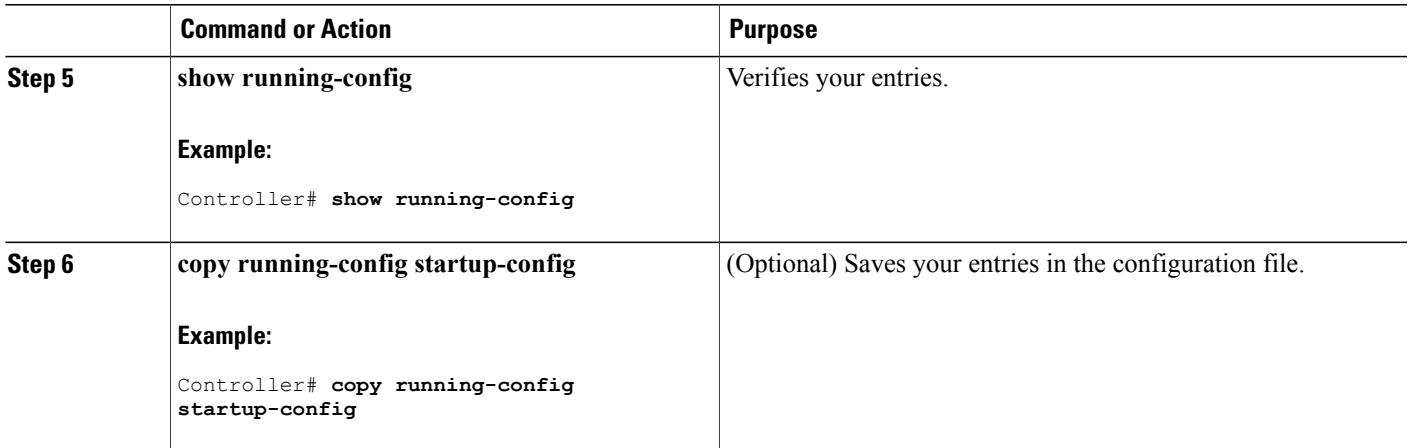

#### **What to Do Next**

To verify information about the configuration agent, use either the **show cns config stats** or the **show cns config outstanding** command in privileged EXEC mode.

To disable the Cisco IOS agent, use the **no cns config partial** { *ip-address* | *hostname* } global configuration command. To cancel a partial configuration, use the **cns config cancel** global configuration command.

#### **Related Topics**

Incremental (Partial) [Configuration,](#page-6-0) on page 7 Monitoring CNS [Configurations,](#page-20-0) on page 21

# <span id="page-20-0"></span>**Monitoring CNS Configurations**

#### **Table 2: CNS show Commands**

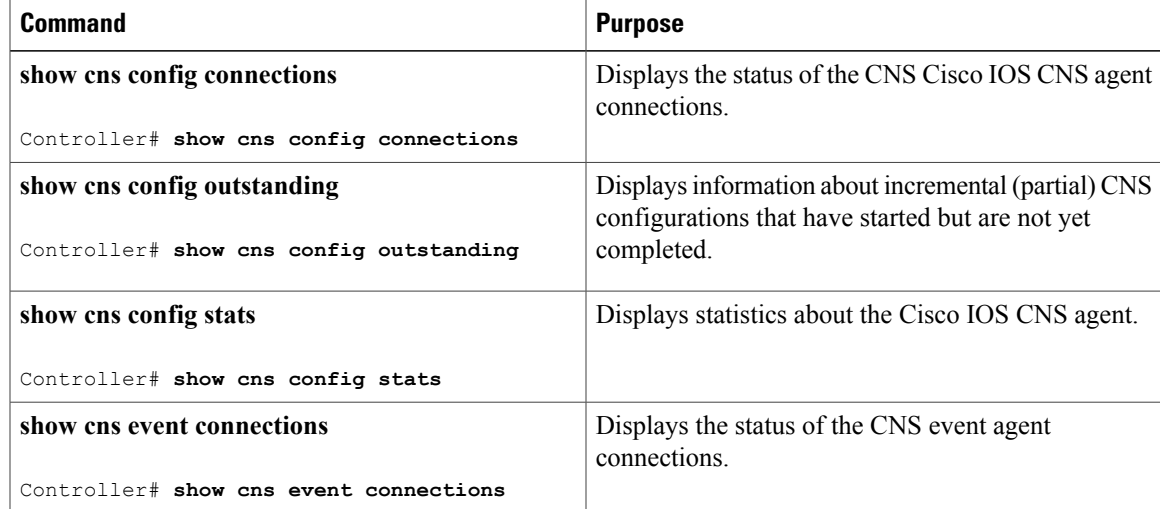

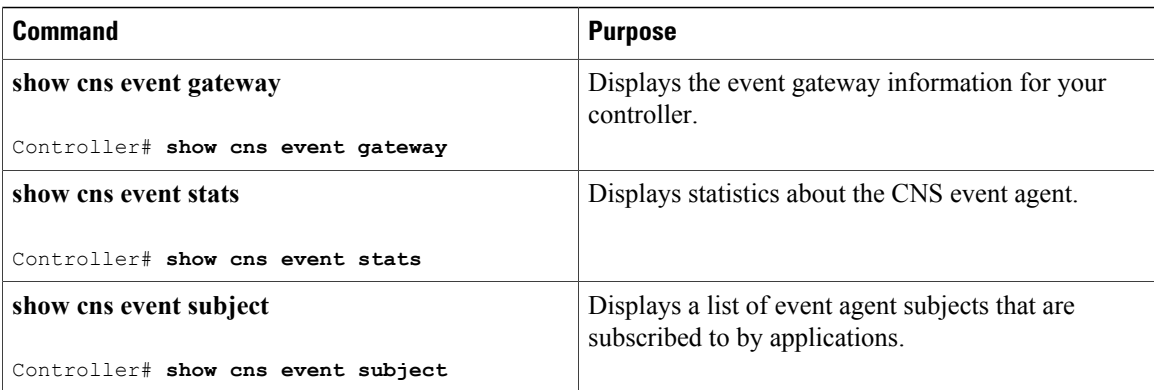

#### **Related Topics**

Enabling a Partial [Configuration](#page-19-0) for Cisco IOS CNS Agent, on page 20 Incremental (Partial) [Configuration](#page-6-0), on page 7 Enabling an Initial [Configuration](#page-11-0) for Cisco IOS CNS Agent, on page 12 Initial [Configuration](#page-5-1), on page 6

# <span id="page-21-0"></span>**Additional References**

### **Related Documents**

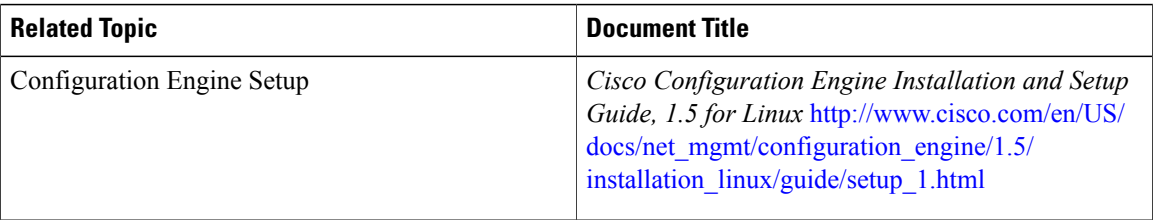

#### **Error Message Decoder**

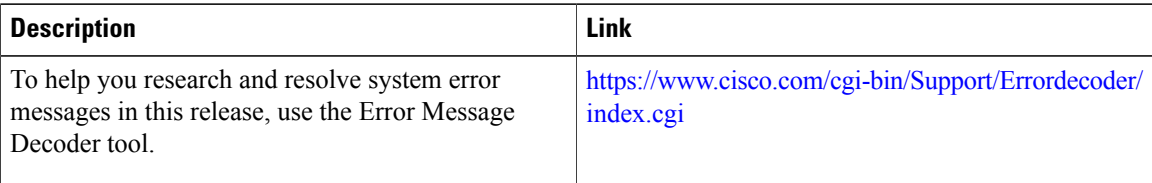

### **Standards and RFCs**

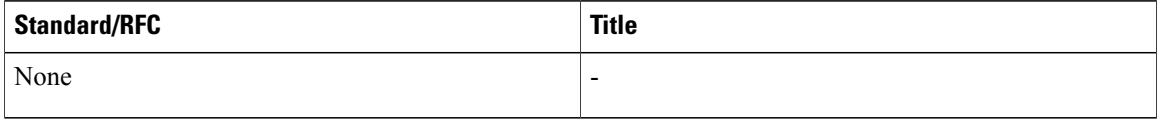

#### **MIBs**

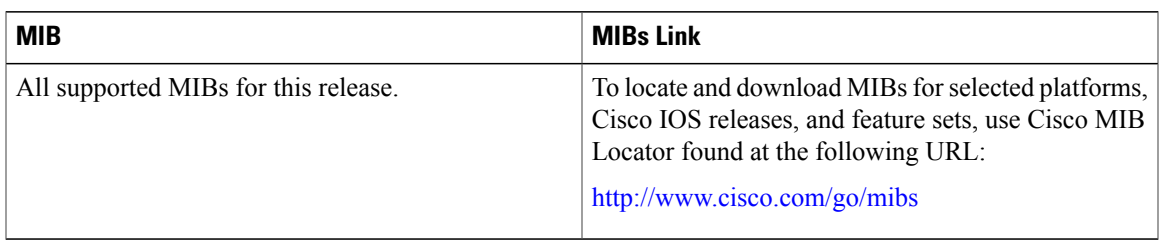

### **Technical Assistance**

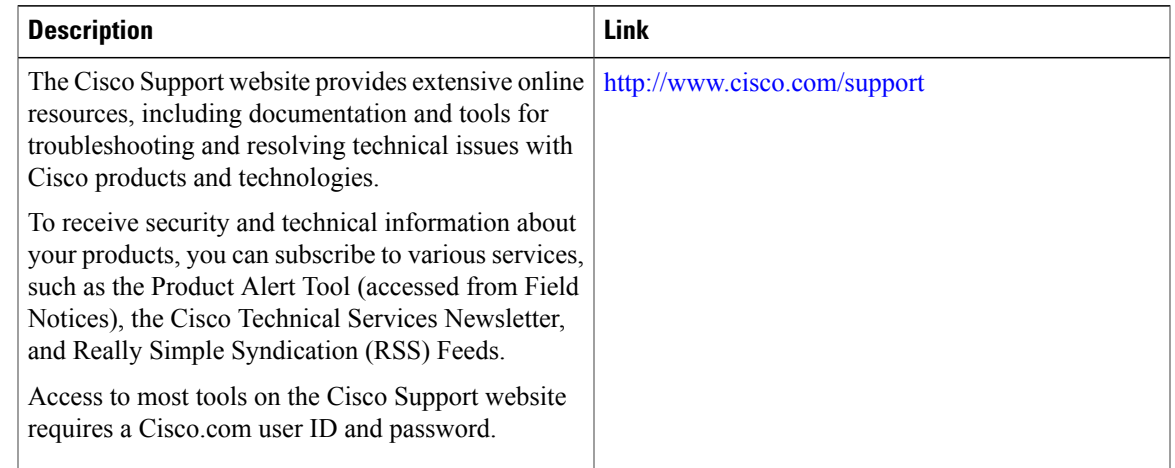

# <span id="page-22-0"></span>**Feature History and Information for the Configuration Engine**

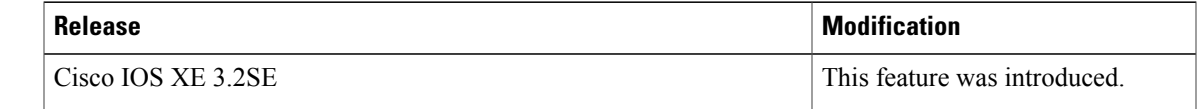